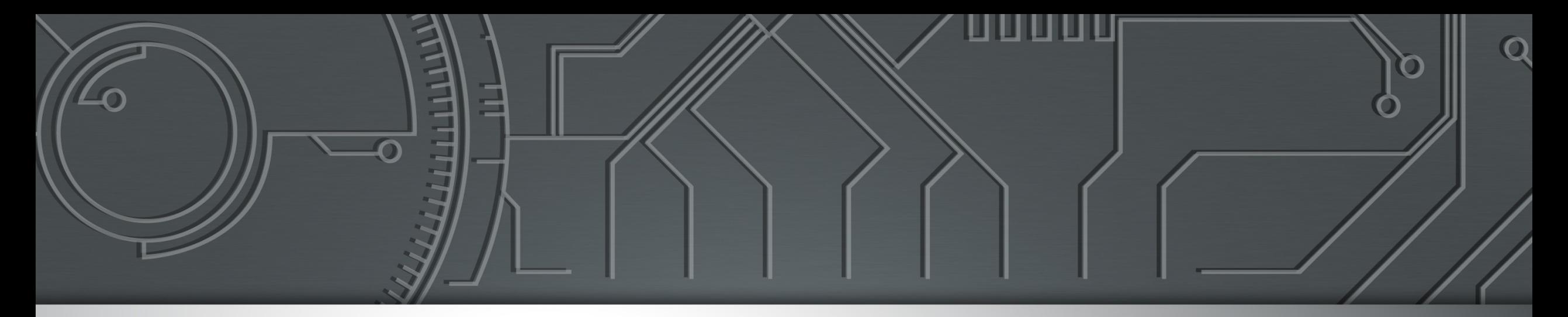

#### nic.br egi.br **Brazilian Internet Brazilian Network Information Center Steering Committee**

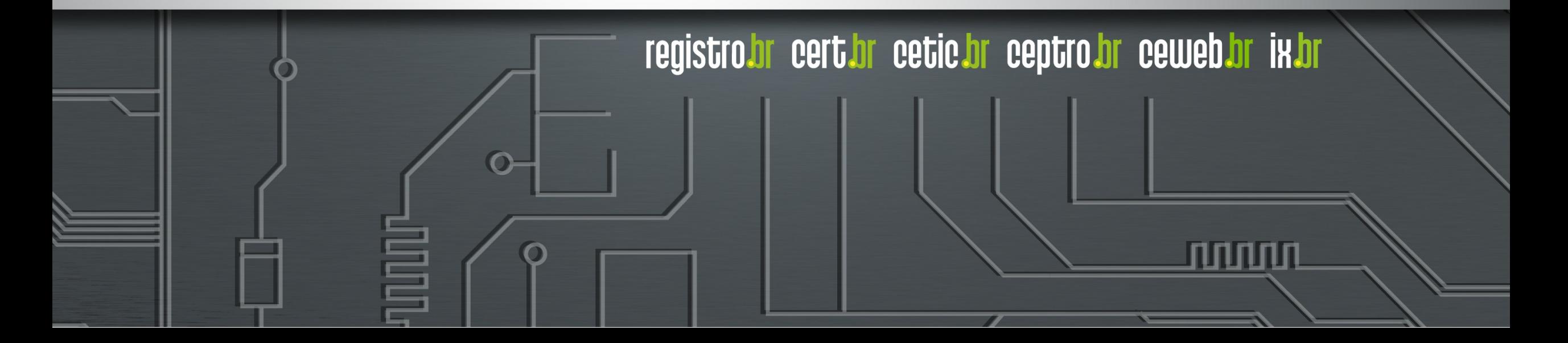

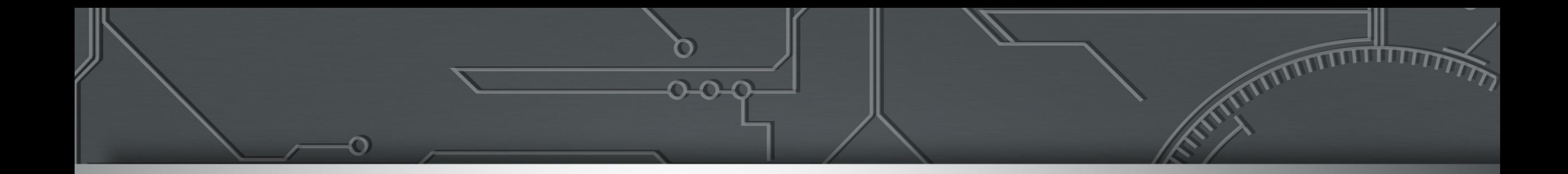

# **Automatizando tarefas com NetBox e Nornir**

William Prado IX.br Engineering

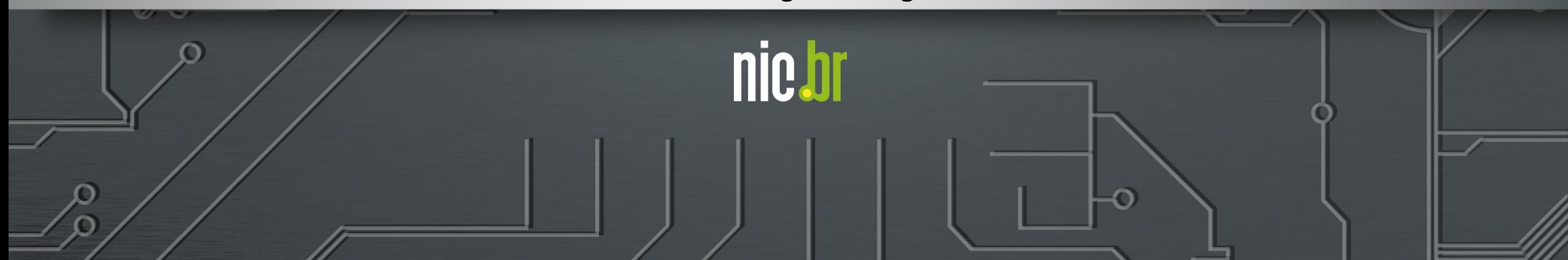

#### Agenda

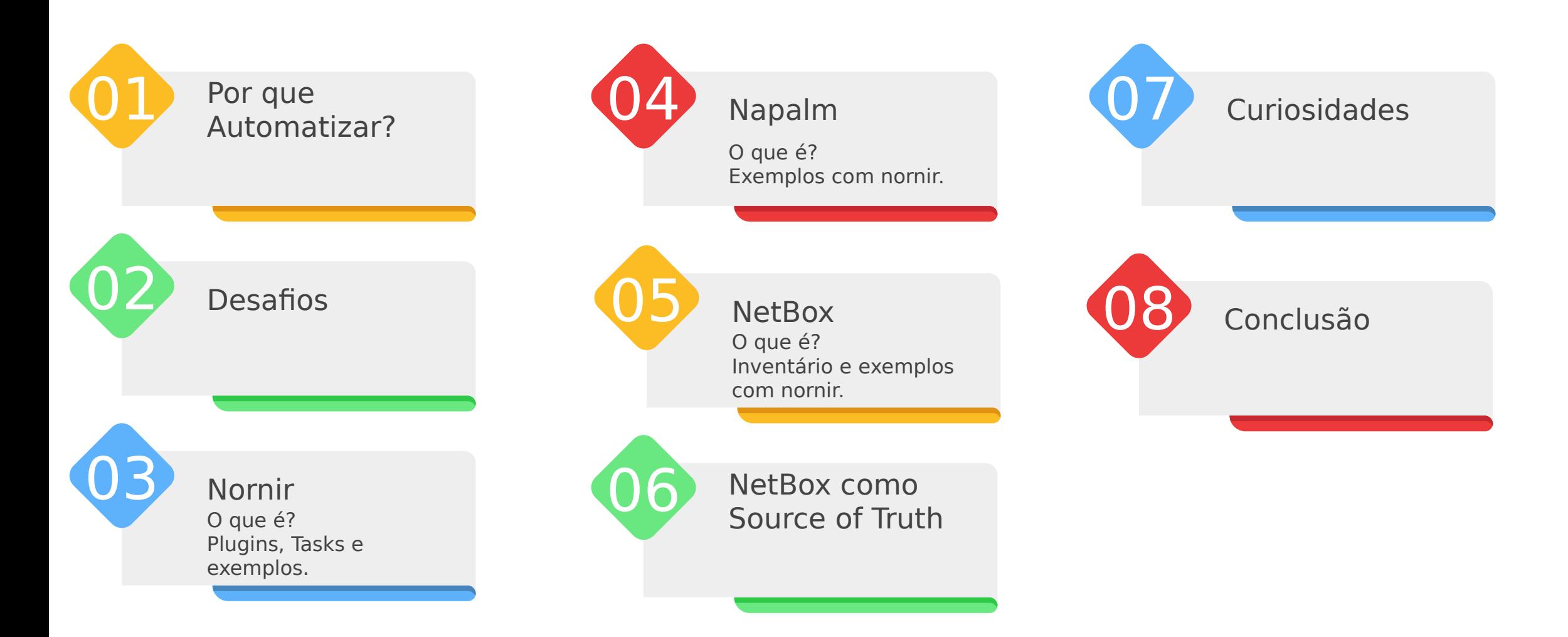

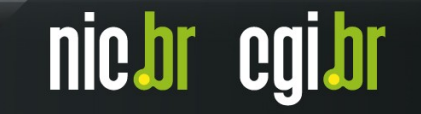

### Por que automatizar?

- Até 95% das alterações de rede são feitas manualmente;
- Mudanças manuais levam a erros de configuração e inconsistências na rede;

nic.

- Tarefas repetitivas demandam muito tempo de um profissional;
- Tempo elevado para solucionar problemas troubleshooting;
- Tempo elevado para implantação de equipamentos na rede;
- Tempo elevado para ativação de serviços na rede;

#### **Desafios**

- Ter uma rede padronizada faz muita diferença;
- Rede bem documentada Inventário;
- Conhecer a infraestrutura e seus protocolos;
- Conhecimento em outras áreas além de desenvolvimento de software;

nic.br

cgi.br

# Nornir - o que é?

- Framework de automação 100% em python (debugging);
- Open-source;
- Estrutura multithread;
- Gerenciamento de inventário;
- Suporta YAML e JINJA2 através de plugins;
- Muito rápido;

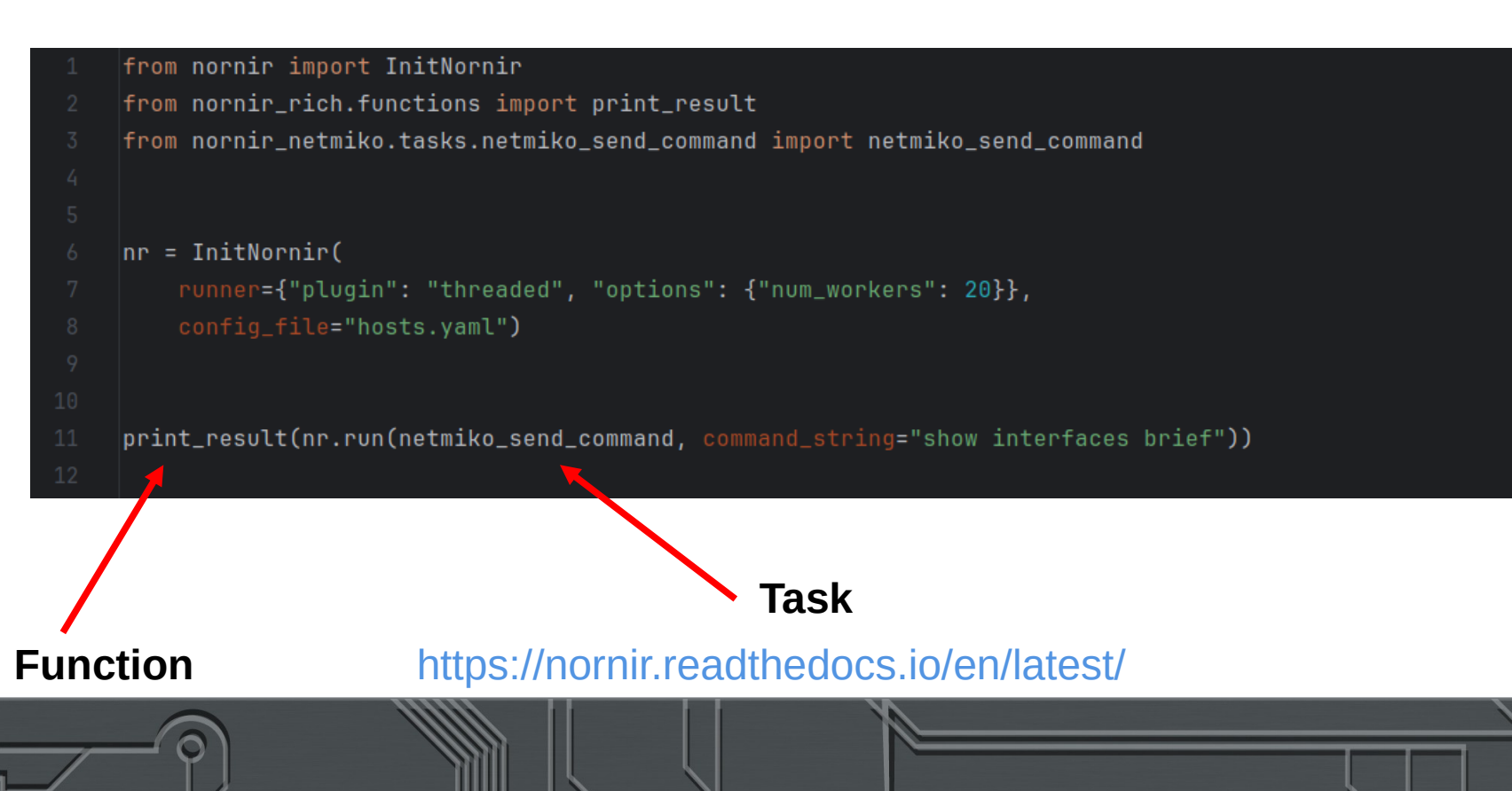

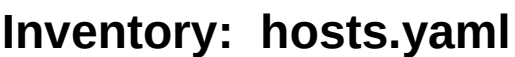

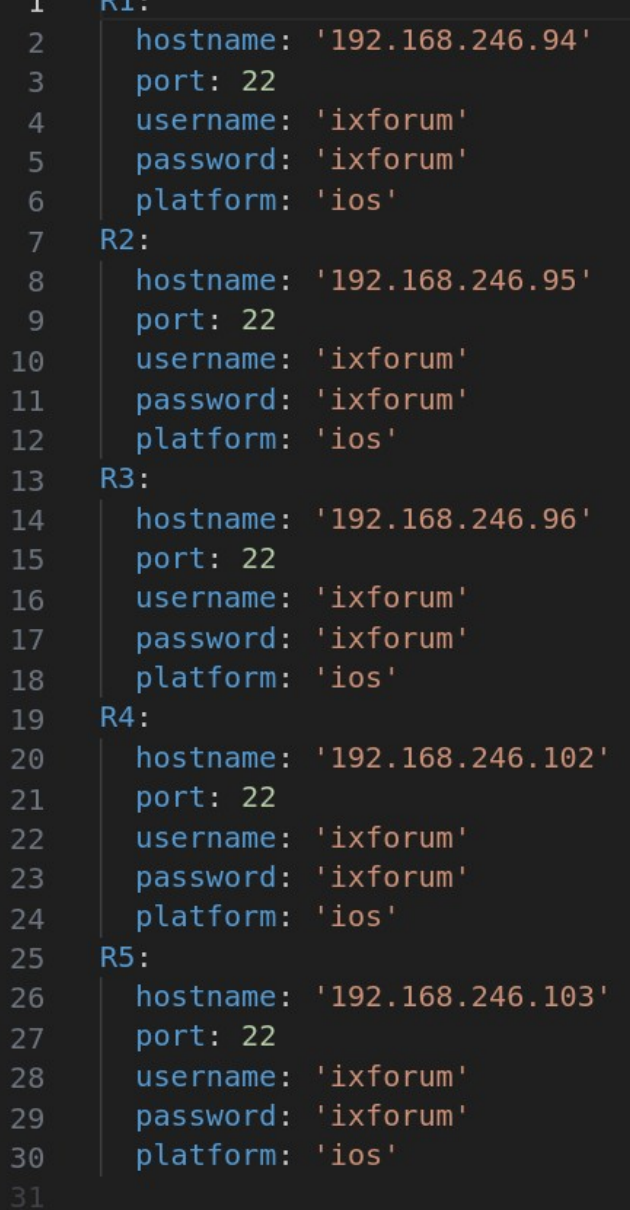

**nic bi** 

# Nornir Plugins

Plugin é um código utilizado para aumentar e melhorar as funcionalidades de um software;

Nornir permite adicionar funcionalidades através de plugins;

Plugins podem ser instalados usando pip:  **pip install nornir\_napalm**

#### **Nesta apresentação vamos usar:**

- nornir napalm
- nornir netbox
- nornir utils
- nornir netmiko
- nornir rich

#### **Nornir Plugins Architecture**

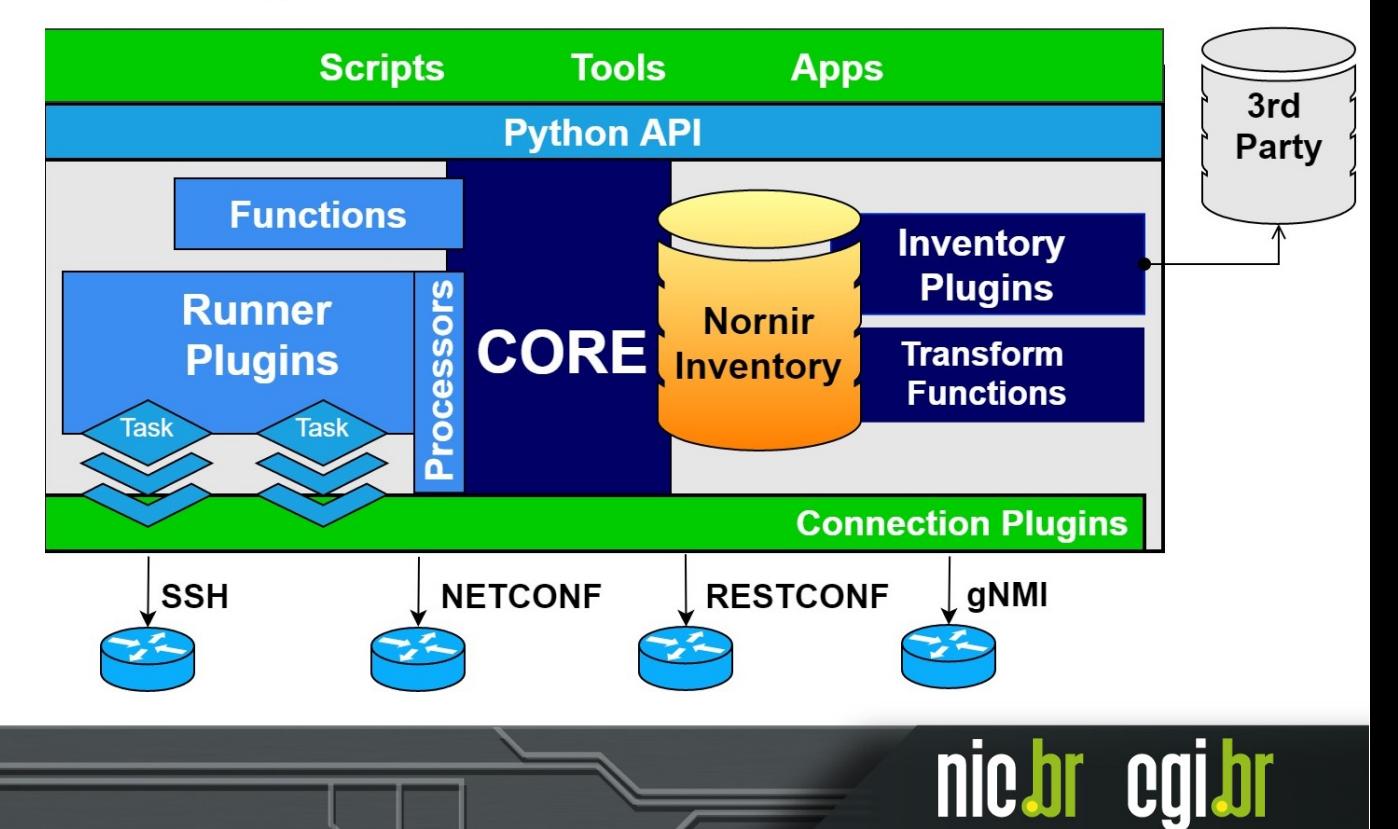

#### <https://nornir.tech/nornir/plugins/>

### Nornir Tasks

- Task define as ações que serão executadas no host;
- Task é uma função python;
- Para executar uma task usamos **run**;
- Tasks são marcadas com failed em caso de exceções na execução;

```
from nornir import InitNornir
from nornir_rich.functions import print_result
from nornir.core.task import Task, Result
def hello_world(task: Task) -> Result:
    return Result(host=task.host, result=f"{task.host.name} diga olá mundo!")
nr = IntNormir(runner={"plugin": "threaded", "options": {"num_workers": 20}},
    config_file="hosts.yaml")
result = nr.run(task=hello_world)print_result(result)
```
hello\_world R1 diga olá mundo!

hello\_world R2 diga olá mundo!

hello\_world R3 diga olá mundo!

hello\_world R4 diga olá mundo!

hello\_world R5 diga olá mundo!

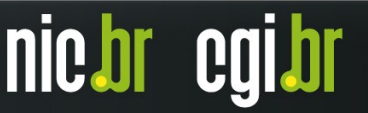

## Nornir - Task 1: Netmiko

```
from nornir import InitNornir
     from nornir_rich.functions import print_result
-2
     from nornir_netmiko.tasks.netmiko_send_command import netmiko_send_command
3
5
     nr = IntNormir(runner={"plugin": "threaded", "options": {"num_workers": 20}},
          config_file="hosts.yaml")
10\,\left| \textsf{print\_result}(\textsf{nr.run}(\textsf{netmiko\_send\_command}, \; \textsf{command\_string='show interfaces brief'}) \right)11
```
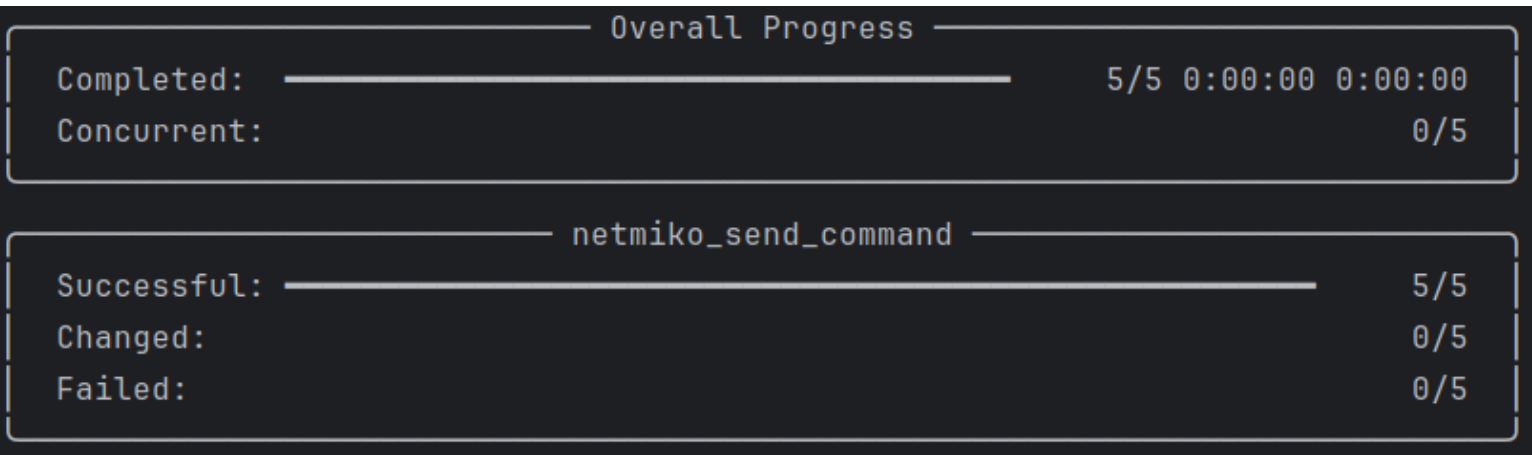

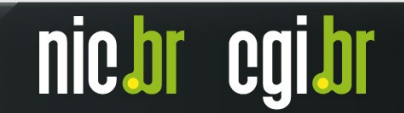

#### Nornir - Task 1: Netmiko - results

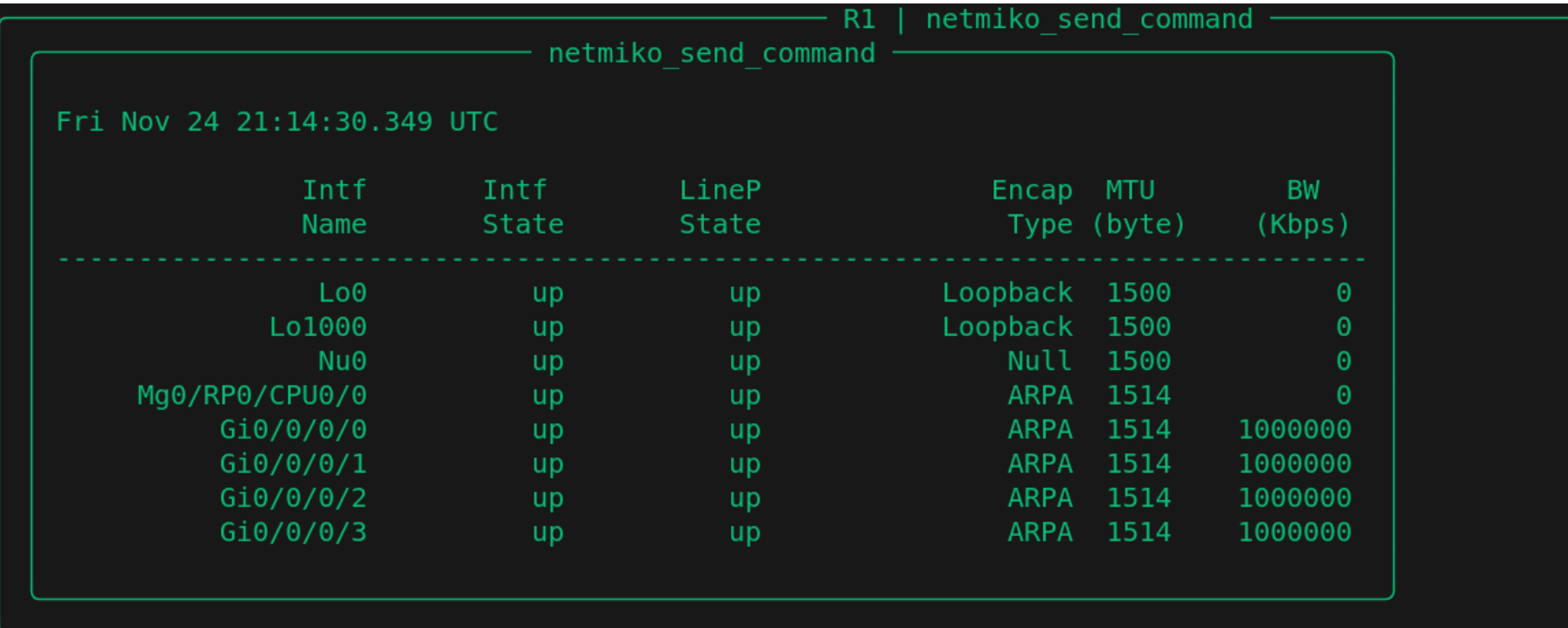

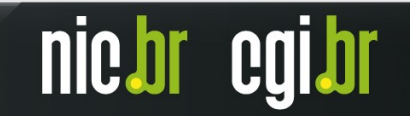

# Napalm – O que é?

- diferentes equipamentos de rede; Biblioteca Python que disponibiliza funções para interagir com
- Cisco IOS-XR, Cisco IOS, Cisco NX-OS, Junos e Arista EOS;
- Open Source;
- Camada de abstração para programação e Automação de Redes;
- Outras plataformas: <https://github.com/napalm-automation-community>

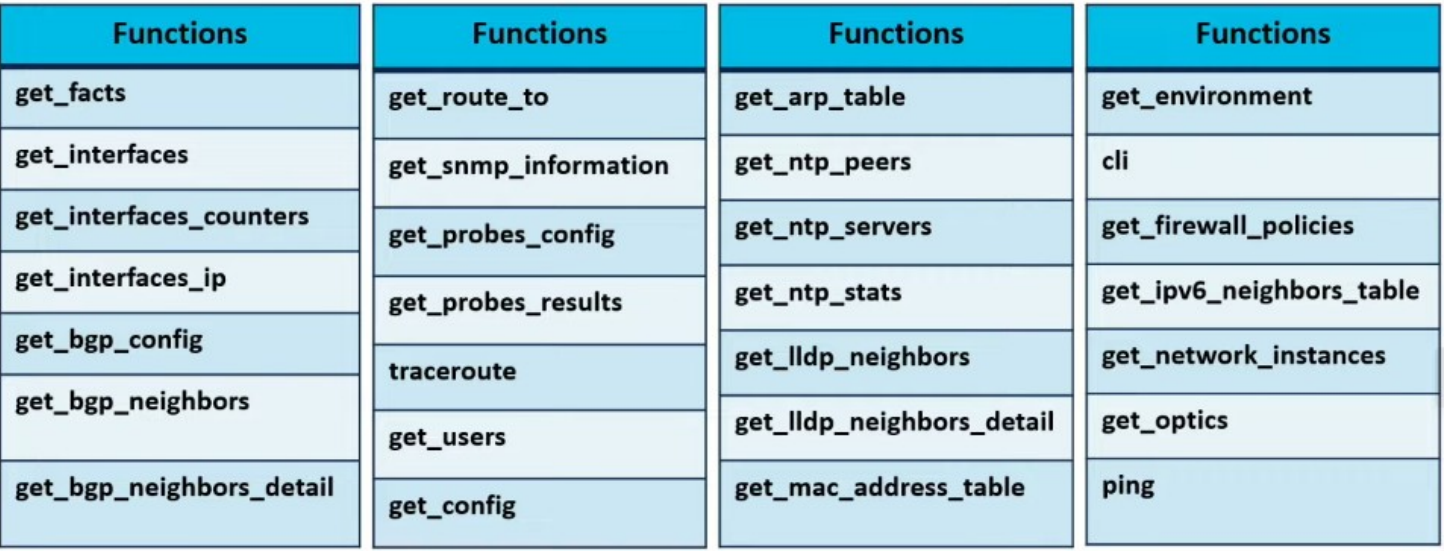

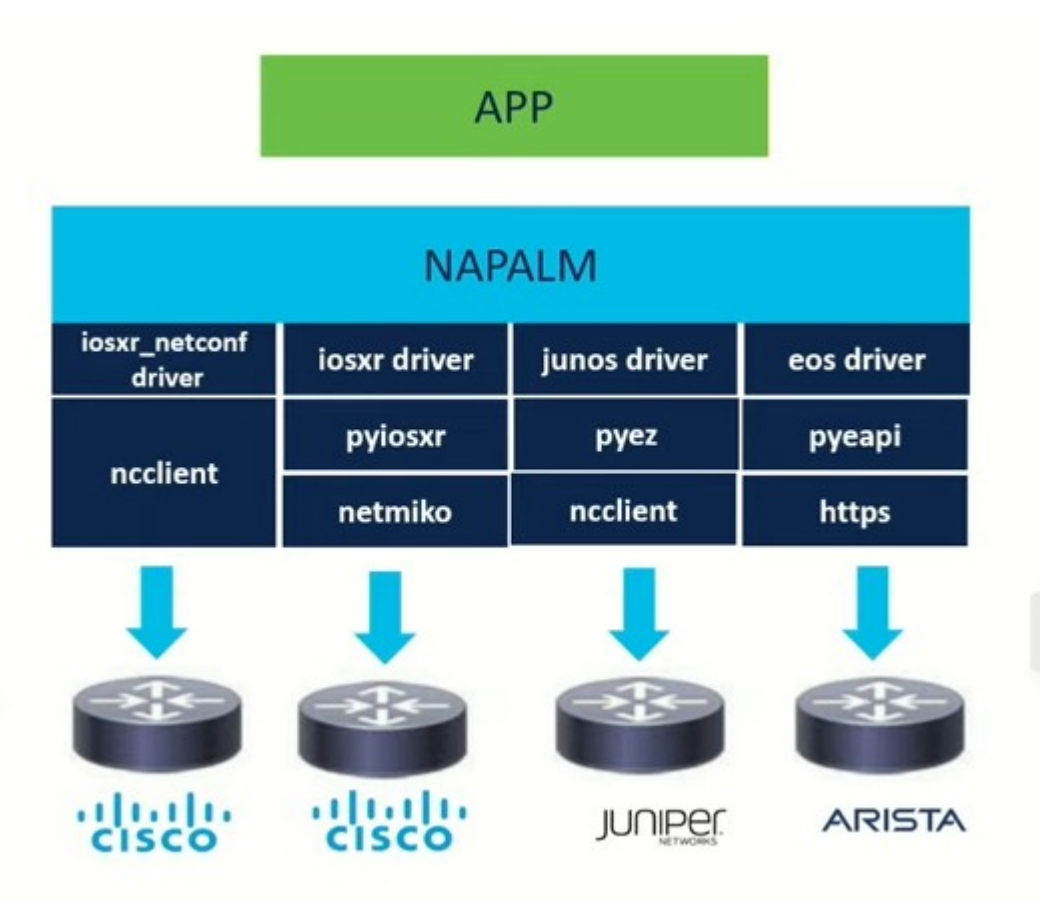

#### <https://napalm.readthedocs.io/en/latest/>

nict

#### Napalm – Estrutura de Dados

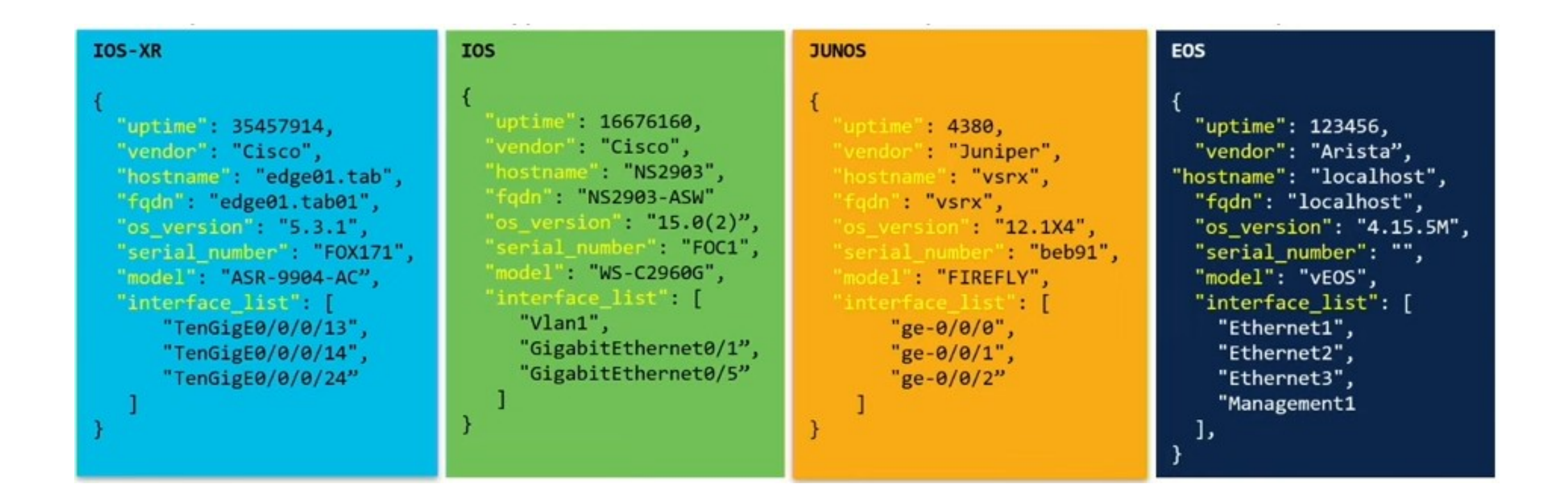

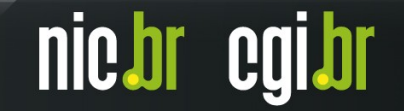

### Nornir - Task 2: Napalm

```
from nornir import InitNornir
     from nornir_napalm.plugins.tasks import napalm_get
     from nornir_rich.functions import print_result
    |n r = IntNormir(runner={"plugin": "threaded", "options": {"num_workers": 20}},
        config_file="hosts.yaml")
    r2 = nr簡 filter(name="R2")
    print_result(r2.run(task=napalm_get, getters=["get_interfaces"]), vars=["result"])
12
```
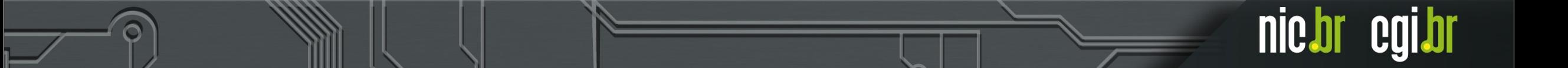

#### Nornir - Task 2: Napalm - results

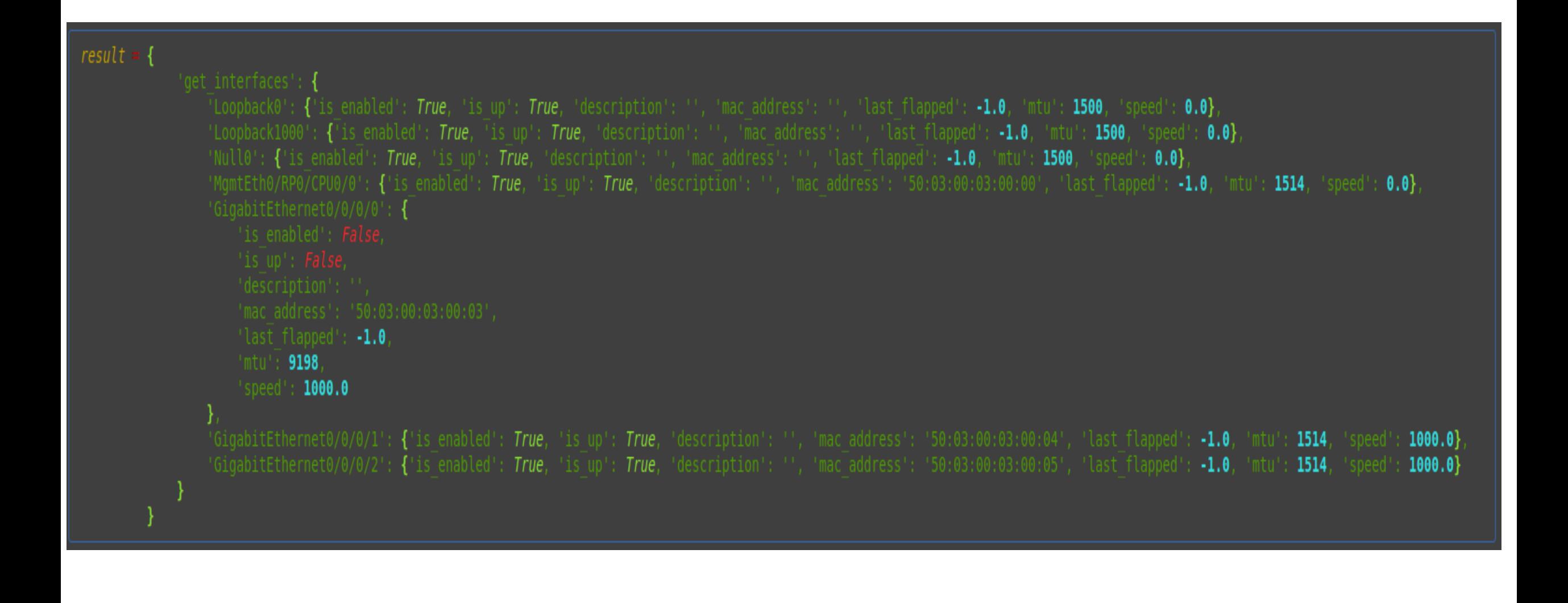

nic.br egi.br

# O que é NetBox?

- Open-source IPAM/DCIM:
- Desenvolvido em Python (Django);
- Permite documentar sua infraestrutura;
- Peça chave em Automação de Redes;
- Atua como "Source of Truth" para sua infraestrutura/rede;
- Ideal para todos os times da empresa;
- API Support
	- REST and GraphQL;
	- Webhooks;
	- Pynetbox;

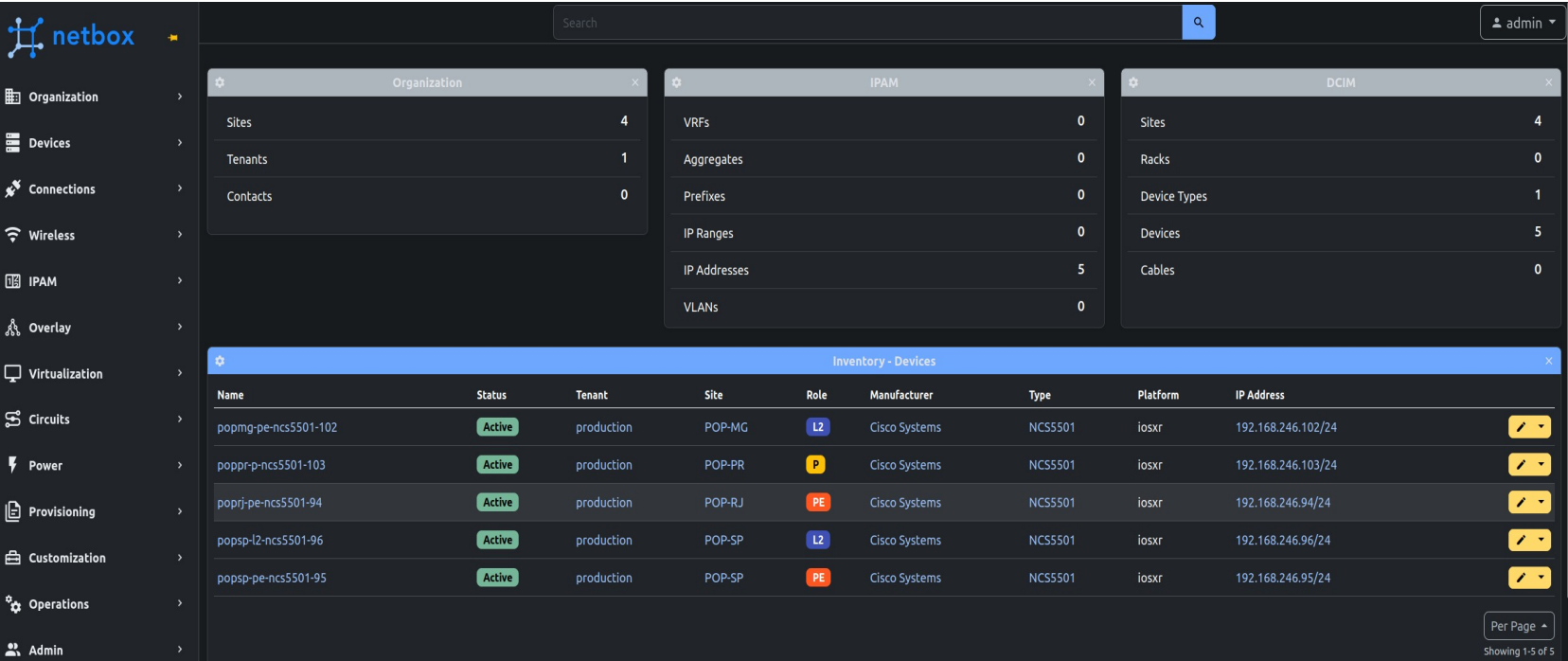

#### <https://github.com/netbox-community/netbox-docker> <https://docs.netbox.dev/en/stable/>

## NetBox - Inventory

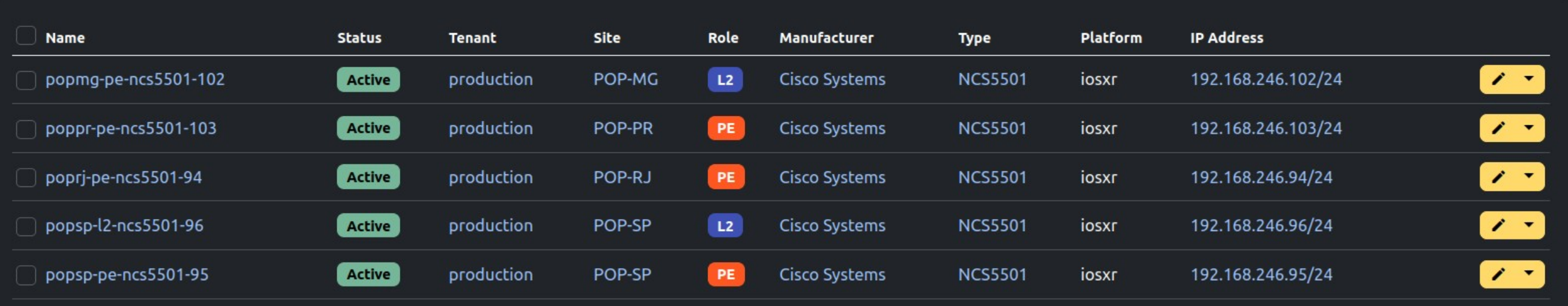

Per Page  $\triangle$ Showing 1-5 of 5

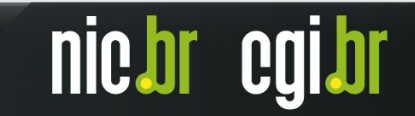

### Nornir - Task 3: Napalm + Netbox

```
nr = IntNormir(runner={"plugin": "threaded", "options": {"num_workers": 20}},
             inventory = {"plugin": "NetBoxInventory2",
                 "options": {
                     "nb_url": os.getenv("NETBOX_URL"),
                     "nb_token": os.getenv("NETBOX_TOKEN"),
                     "filter_parameters": {"tenant": "production",
                                           "role": "12",
                                           "region": "mg",
                                           "status": "active",
                                           "platform": "iosxr"},
                     "ssl_verify": False}
             \})
20
     |nn.inventory.defaults.username = os.getenv("USER")|nn.inventory.defaults.password = os.getenv("PASSWORD")23
     \ln r.inventory.defaults.port = os.getenv("SSH_PORT")
     print_result(nr.run(task=napalm_get, getters=["get_interfaces"]), vars=["result"])
```
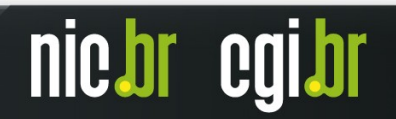

#### Nornir - Task 3: Napalm + NetBox - results

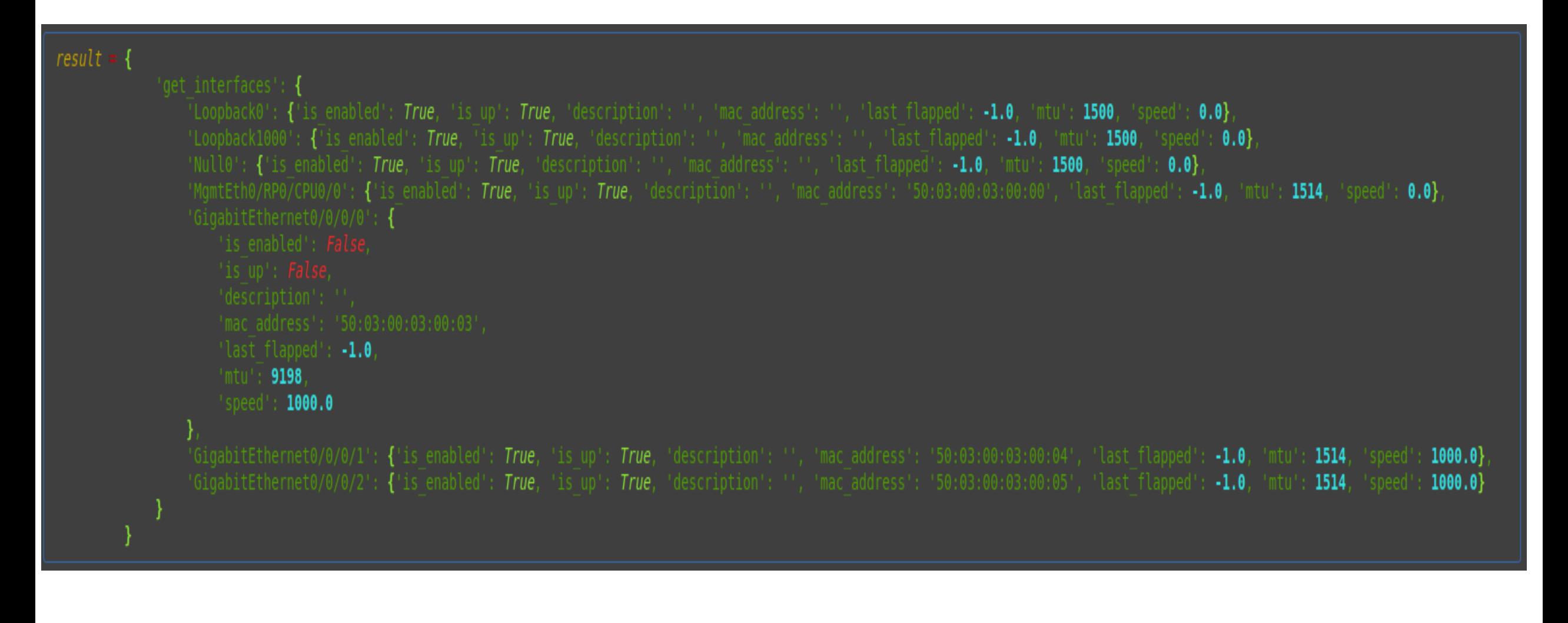

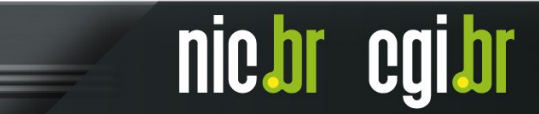

#### NetBox – Source of Truth

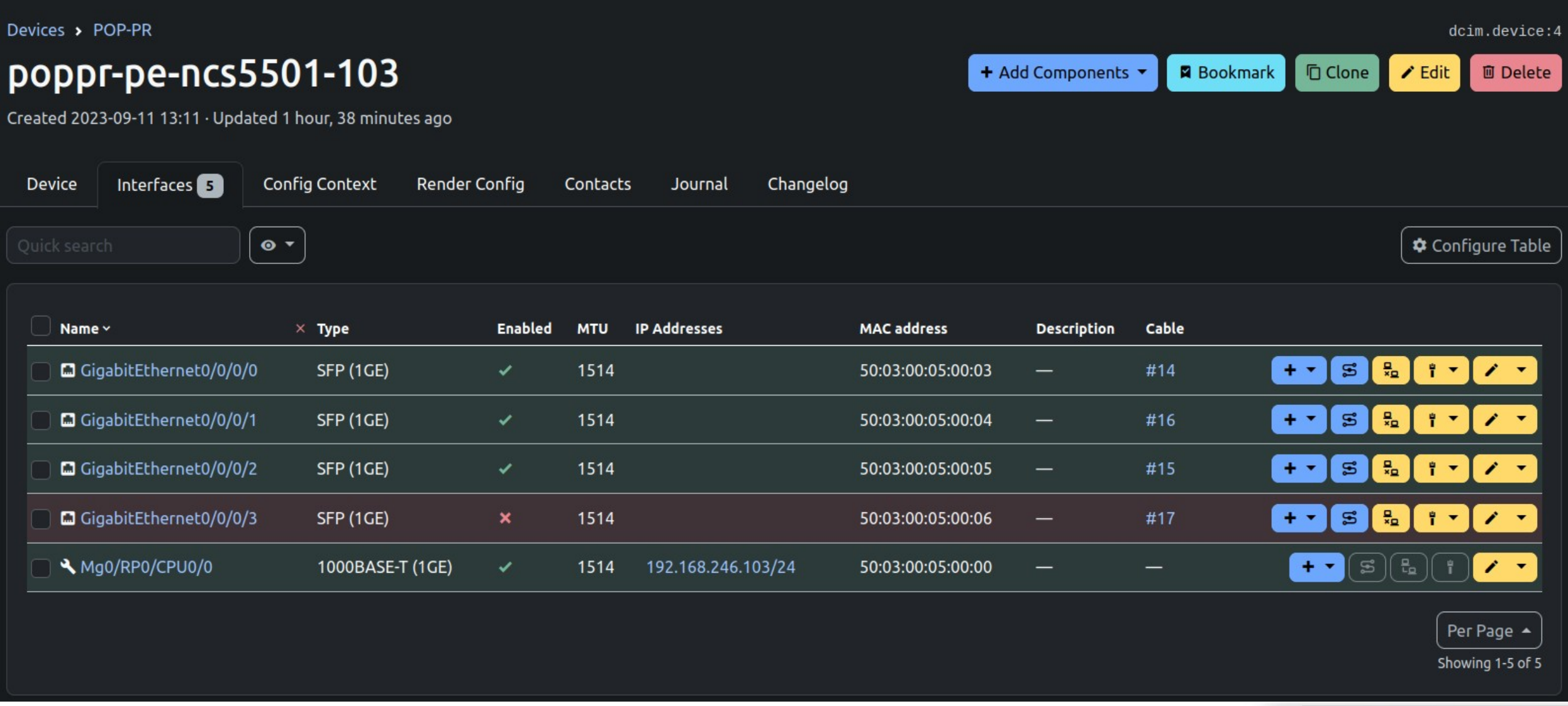

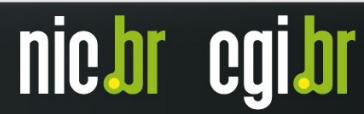

#### Informações do NetBox – GraphQL API

```
"data": \{"interface list": [
      "name": "GigabitEthernet0/0/0/0",
      "enabled": true,
      "mac address": "50:03:00:05:00:03",
      "description": "",
      "mtu": 1514
      "name": "GigabitEthernet0/0/0/1",
      "enabled": true,
      "mac address": "50:03:00:05:00:04",
      "description": "",
      "mtu": 1514
      "name": "GigabitEthernet0/0/0/2",
      "enabled": true,
      "mac address": "50:03:00:05:00:05",
      "description": "",
      "mtu": 1514
      "name": "GigabitEthernet0/0/0/3",
      "enabled": false,
      "mac address": "50:03:00:05:00:06",
      "description": "",
      "mtu": 1514
      "name": "Mg0/RP0/CPU0/0",
      "enabled": true,
      "mac address": "50:03:00:05:00:00",
      "description": "",
      "mtu": 1514
```
nic.br cgi.br

# Informações do Device:

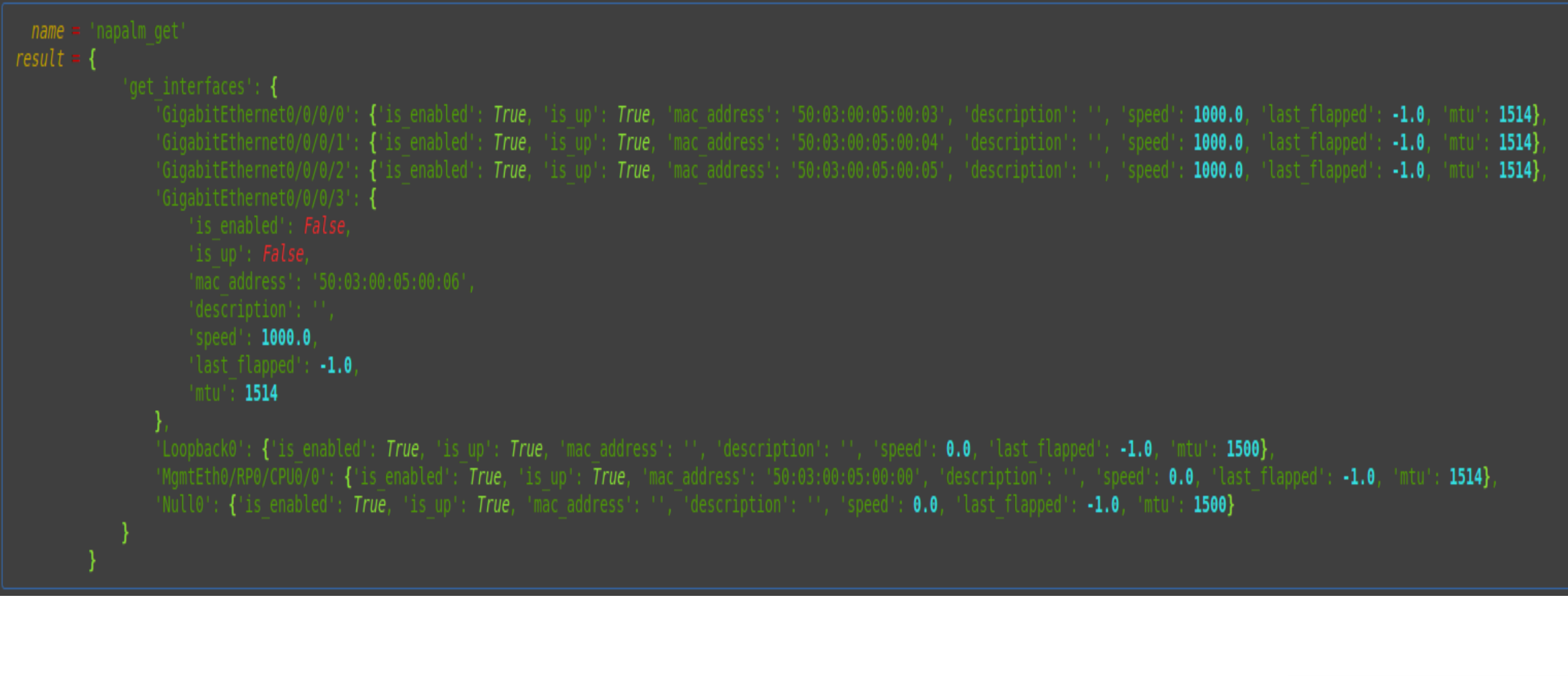

nic.br cgi.br

### Nornir - Task 5: Napalm + NetBox + Netmiko

```
def nornir netmiko configure(task):
18
19
         try:
             data device = task.run(task=napalm get, getters=["get interfaces"])
20
             data device = data device.result['get interfaces']
21
22
23
             url netbox = str(os.getenv("NETBOX URL"))+"/api/dcim/interfaces/?device="+str(task.host)
             response device = requests.request("GET", url netbox, headers=headers, verify=False)
24
25
26
             for interface netbox in response device.json()['results']:
                 configurations=["interface "+str(interface netbox['name'])]
27
                 if data device[interface netbox['name']]['is enabled'] != interface netbox['enabled']:
28
                     if interface netbox['enabeled'] == True:29
                         configurations.append("no shutdown")
30
                     if interface netbox['enabeled'] == False:31
                         configurations.append("shutdown")
32
                 if data device[interface netbox['name']]['description'] != interface netbox['description']:
33
                     if interface netbox['description'] == "":
34
                         configurations.append("no description")
35
                     else:
36
                         configurations.append("description "+str(interface netbox['description']))
37
                 if data device[interface netbox['name']]['mtu'] != interface netbox['mtu']:
38
                     configurations.append("mtu "+str(interface netbox['mtu']))
39
                 if len(configurations) > 1:
40
                     command = task.run(netmiko send config, config commands=configurations)
41
                     print result(command)
42
                     commit = task.run(netmiko commit)43
                     print result(commit)
44
         except Exception as err:
45
             print(err)
46
47
```
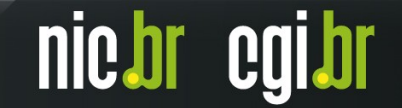

### NetBox - Alterações

Devices > POP-PR

#### poppr-pe-ncs5501-103

Created 2023-09-11 13:11 · Updated 3 hours, 10 minutes ago

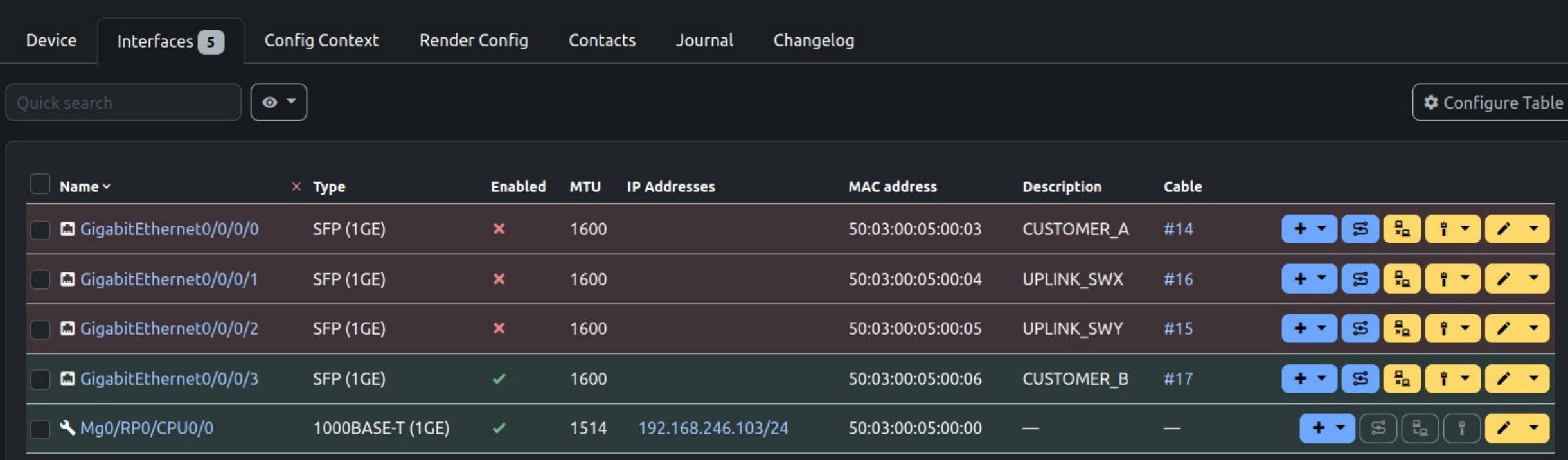

+ Add Components +

**B** Bookmark

**「**Clone

Per Page ▲

dcim.device:4

 $\angle$  Edit

**回** Delete

Showing 1-5 of 5

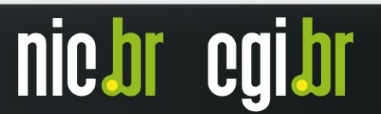

## Nornir - Task 5 – results (Configuração Automatizada)

#### netmiko send config

#### configure terminal

Tue Nov 28 19:38:32.431 UTC RP/0/RP0/CPU0:poppr-p-ncs5501-103(config)#interface GigabitEthernet0/0/0/0

RP/0/RP0/CPU0:poppr-p-ncs5501-103(config-if)#shutdown

RP/0/RP0/CPU0:poppr-p-ncs5501-103(config-if)#description CUSTOMER A

RP/0/RP0/CPU0:poppr-p-ncs5501-103(config-if)#mtu 1600

RP/0/RP0/CPU0:poppr-p-ncs5501-103(config-if)#

#### netmiko commit

commit

Tue Nov 28 19:38:33.290 UTC RP/0/RP0/CPU0:poppr-p-ncs5501-103(config-if)#

#### netmiko send config

#### configure terminal

Tue Nov 28 19:25:18.936 UTC RP/0/RP0/CPU0:poppr-p-ncs5501-103(config)#interface GigabitEthernet0/0/0/1

RP/0/RP0/CPU0:poppr-p-ncs5501-103(config-if)#shutdown

RP/0/RP0/CPU0:poppr-p-ncs5501-103(config-if)#description UPLINK SWX

RP/0/RP0/CPU0:poppr-p-ncs5501-103(config-if)#mtu 1600

RP/0/RP0/CPU0:poppr-p-ncs5501-103(config-if)#

netmiko commit

#### commit

Tue Nov 28 19:38:35.126 UTC RP/0/RP0/CPU0:poppr-p-ncs5501-103(config-if)#

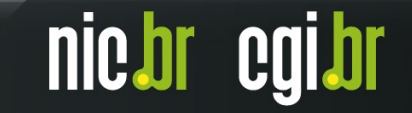

## Nornir - Task 5 – results (Configuração Automatizada)

#### netmiko send config

#### configure terminal

Tue Nov 28 19:25:20.888 UTC RP/0/RP0/CPU0:poppr-p-ncs5501-103(config)#interface GigabitEthernet0/0/0/2

RP/0/RP0/CPU0:poppr-p-ncs5501-103(config-if)#shutdown

RP/0/RP0/CPU0:poppr-p-ncs5501-103(config-if)#description UPLINK SWY

RP/0/RP0/CPU0:poppr-p-ncs5501-103(config-if)#mtu 1600

RP/0/RP0/CPU0:poppr-p-ncs5501-103(config-if)#

netmiko send config

#### configure terminal

Tue Nov 28 19:38:38.051 UTC RP/0/RP0/CPU0:poppr-p-ncs5501-103(config)#interface GigabitEthernet0/0/0/3

RP/0/RP0/CPU0:poppr-p-ncs5501-103(config-if)#no shutdown

RP/0/RP0/CPU0:poppr-p-ncs5501-103(config-if)#description CUSTOMER B

RP/0/RP0/CPU0:poppr-p-ncs5501-103(config-if)#mtu 1600

RP/0/RP0/CPU0:poppr-p-ncs5501-103(config-if)#

#### netmiko commit

commit

commit

Tue Nov 28 19:38:36.955 UTC RP/0/RP0/CPU0:poppr-p-ncs5501-103(config-if)#

netmiko commit

Tue Nov 28 19:38:38.913 UTC RP/0/RP0/CPU0:poppr-p-ncs5501-103(config-if)#

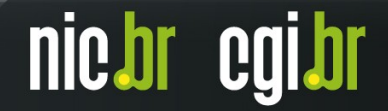

### Informações do Device (após alterações):

 $result = f$ 

"speed": 1000.0. 'last flaoped':  $-1.0$ . "mtu": 1600

'speed': 1000.0, 'last flapped': -1.0 'mtu': 1600

'speed': 1000.0. 'last flapped': -1.0 "mtu": 1600

'GigabitEthernet0/0/0/3': {'is enabled': True, 'is up': True, 'mac address': '50:03:00:05:00:05:00:06', 'description': 'CUSTOMER B', 'speed': 1000.0, 'last flapped': -1.0, 'mtu': 1600}, 'Loopback0': {'is enabled': True, 'is up': True, 'mac address': '', 'description': '', 'speed': 0.0, 'last flapped': -1.0, 'mtu': 1500} "MgmtEth0/RP0/CPU0/0': {'is enabled': True, 'is up': True, 'mac address': '50:03:00:05:00:00', 'description': '', 'speed': 0.0, 'last flapped': -1.0, 'mtu': 1514}, 'Null0': {'is enabled': True, 'is up': True, 'mac address': '', 'description': '', 'speed': 0.0, 'last flapped': -1.0, 'mtu': 1500}

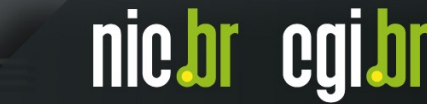

### Informações do NetBox – GraphQL API (Antes x Depois)

```
"data": \{"data": \{"interface list": [
 "interface list": [
                                                                                                                                         "name": "GigabitEthernet0/0/0/0",
      "name": "GigabitEthernet0/0/0/0",
                                                                                                                                         "enabled": false,
      "enabled": true,
                                                                                                                                         "mac address": "50:03:00:05:00:03",
      "mac address": "50:03:00:05:00:03",
                                                                                                                                         "description": "CUSTOMER A",
      "description": "",
                                                                                                                                         "mtu": 1600
      "mtu": 1514
                                                                                                                                         "name": "GigabitEthernet0/0/0/1",
      "name": "GigabitEthernet0/0/0/1",
                                                                                                                                         "enabled": false,
      "enabled": true,
                                                                                                                                         "mac address": "50:03:00:05:00:04",
      "mac address": "50:03:00:05:00:04",
                                                                                                                                         "description": "UPLINK SWX",
      "description": "",
                                                                                                                                         "mtu": 1600
      "mtu": 1514
                                                                                                                                         "name": "GigabitEthernet0/0/0/2",
      "name": "GigabitEthernet0/0/0/2",
                                                                                                                                         "enabled": false,
      "enabled": true,
                                                                                                                                         "mac address": "50:03:00:05:00:05",
      "mac address": "50:03:00:05:00:05",
                                                                                                                                         "description": "UPLINK SWY",
      "description": "",
                                                                                                                                         "mtu": 1600
      "mtu": 1514
                                                                                                                                         "name": "GigabitEthernet0/0/0/3",
      "name": "GigabitEthernet0/0/0/3",
                                                                                                                                         "enabled": true,
      "enabled": false,
                                                                                                                                         "mac address": "50:03:00:05:00:06",
      "mac address": "50:03:00:05:00:06",
                                                                                                                                         "description": "CUSTOMER B",
                                                                                                                                         "mtu": 1600
      "description": "",
      "mtu": 1514
                                                                                                                                         "name": "Mg0/RP0/CPU0/0",
                                                                                                                                         "enabled": true,
      "name": "Mg0/RP0/CPU0/0",
                                                                                                                                         "mac_address": "50:03:00:05:00:00",
      "enabled": true,
                                                                                                                                         "description": "",
      "mac address": "50:03:00:05:00:00",
                                                                                                                                         "mtu": 1514
      "description": "",
      "mtu": 1514
```
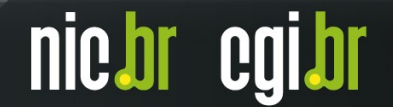

# Curiosidades: Nornir Workers

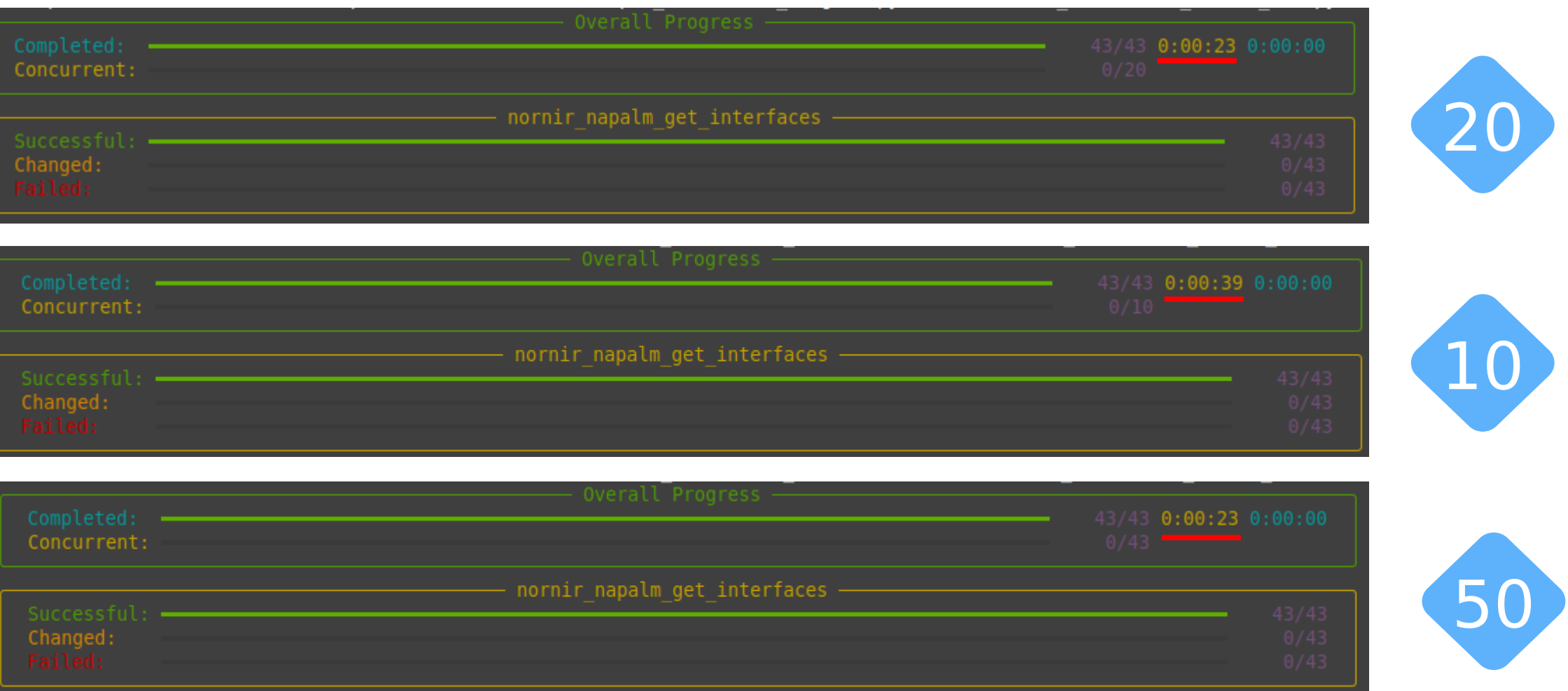

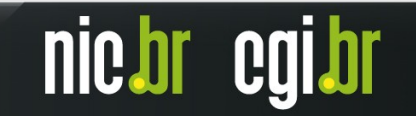

# **CONCLUSÕES**

- $\overline{\phantom{a}}$  Nornir é um framework de automação de redes com gerenciamento de inventário que ajuda a operar vários elementos de rede;
- A estrutura multithread do Nornir permite gerenciar configurações de múltiplos devices simultaneamente;
- Ter a documentação da Rede em sistemas como o NetBox facilita o processo de automação;
- Usar o NetBox como Source of Truth aumenta as possibilidades de automação;
- Tarefas automatizadas podem ser executadas muito mais rápido do que quando operadas em redes manualmente;
- Tarefas automatizadas diminuem o número de erros de configuração e também os custos de operação;
- Tarefas automatizadas aprimoram a escalabilidade da rede;

### Repositório no GITHUB:

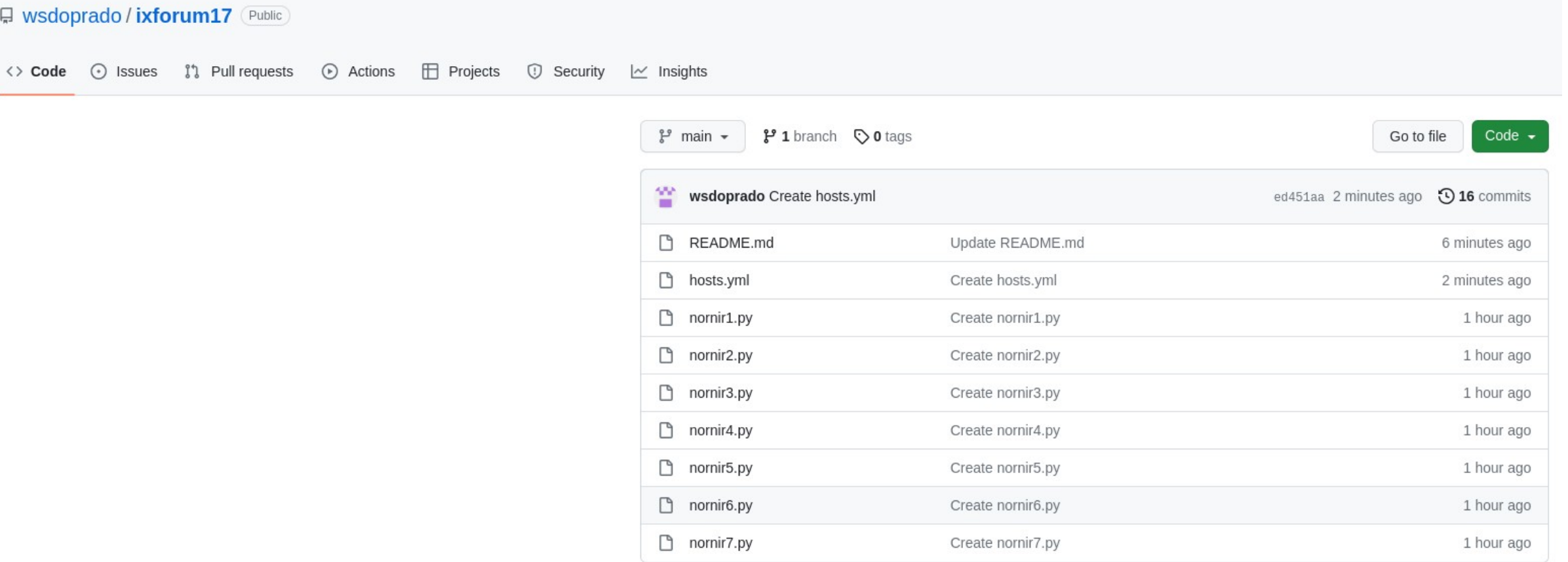

#### <https://github.com/wsdoprado/ixforum17/>

nic.br cgi.br

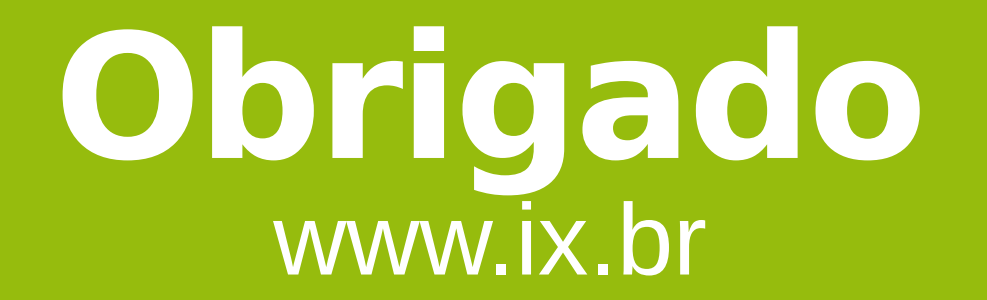

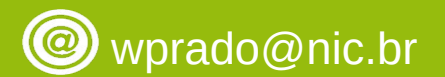

**7 de dezembro de 2023**

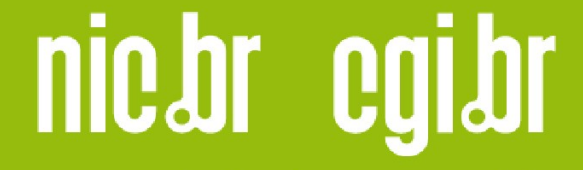

www.nic.br | www.cgi.br